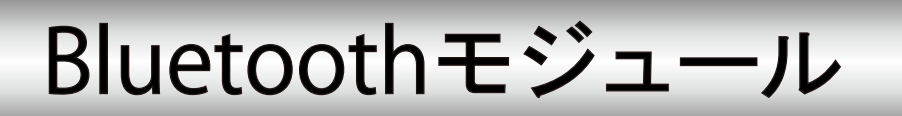

# 型名 DSR-1607

## 取扱説明書

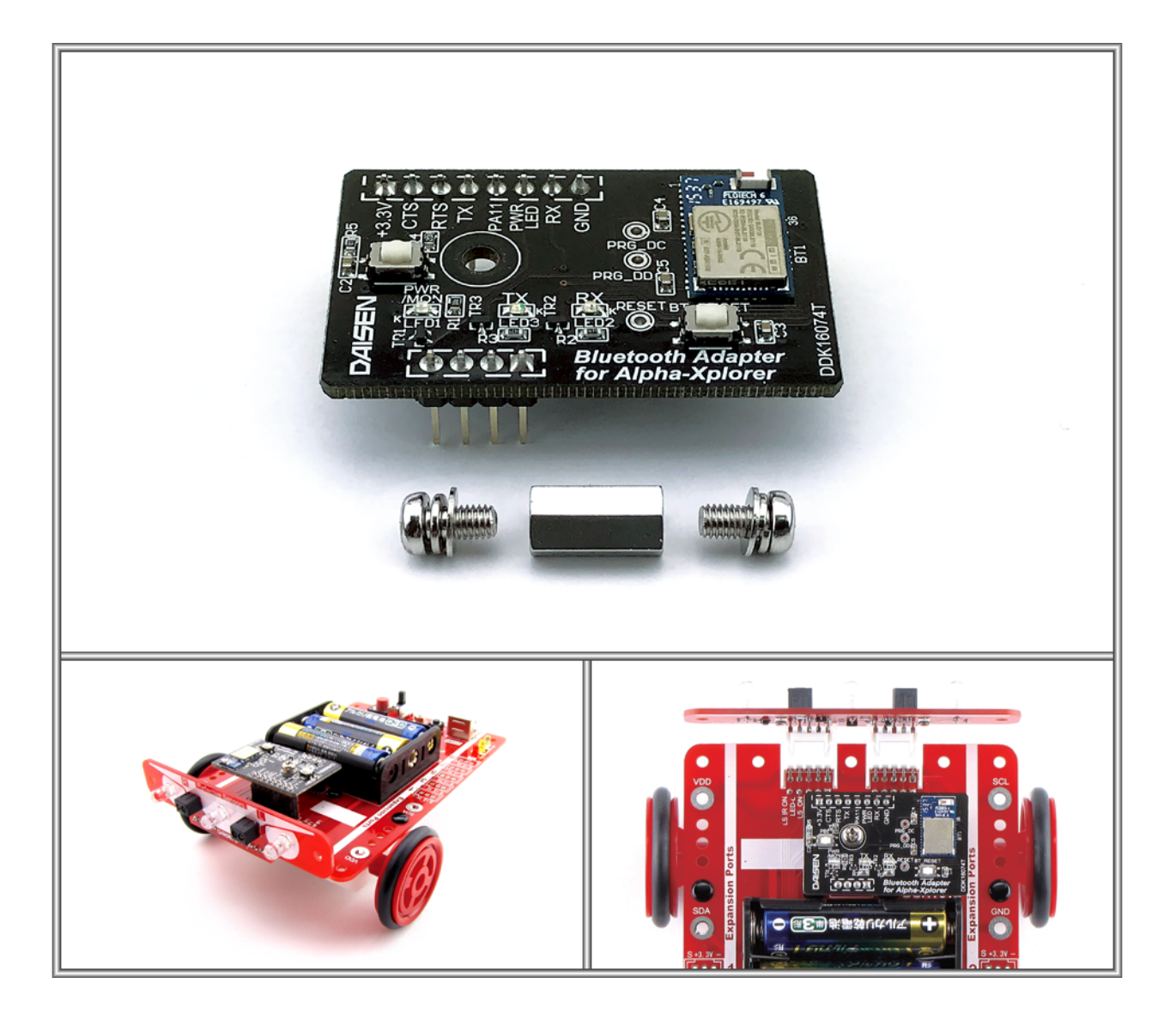

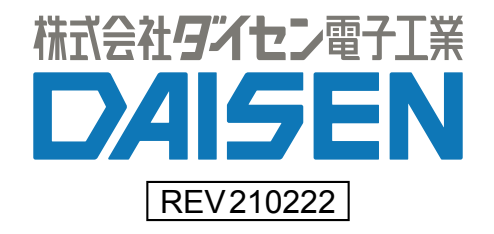

はじめに

この度は弊社製品をお買い上げいただき、誠にありがとうございます。

本製品はDAISEN製ロボットプログラミングキットα-Xplorer専用のBluetoothモジュールです。 お手持ちのα-Xplorerに本製品を接続し、iPad 版C-Styleを使用して制御を行ってください。 iPad版C-StyleはAppStoreよりダウンロードしてください。正常な動作に必要な環境として、 iOS10.0以降を搭載した2013年以降発売のiPadシリーズに限らせていただいております。

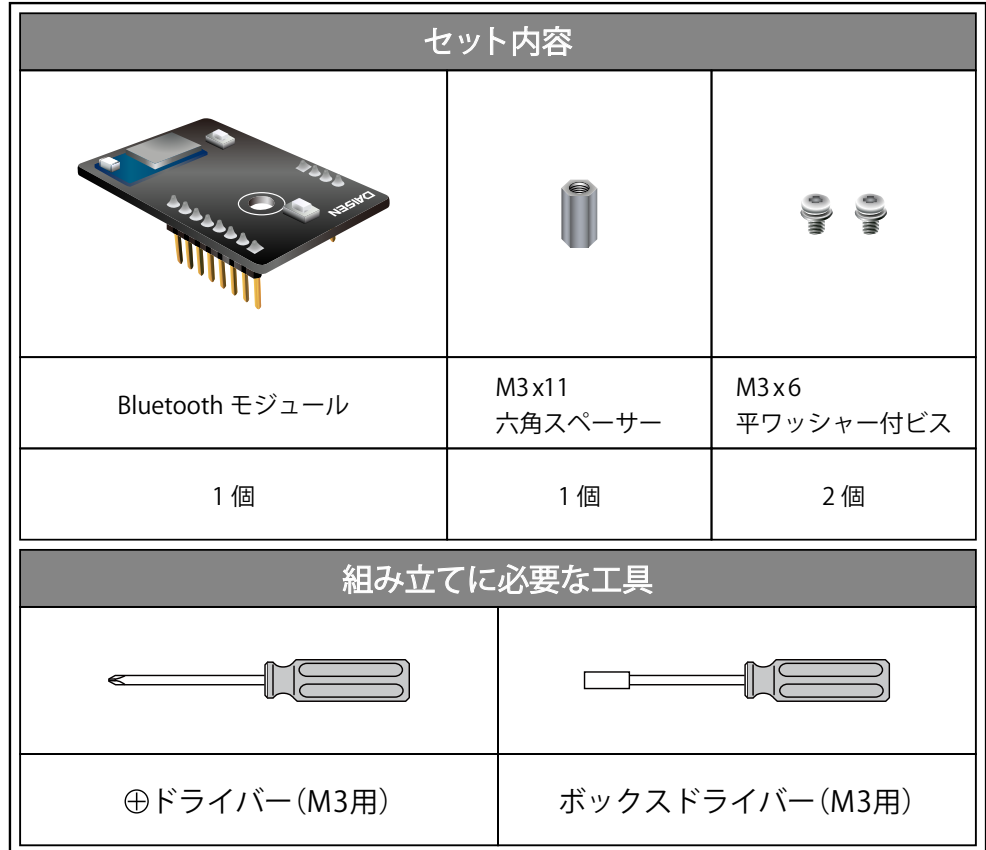

一目次一

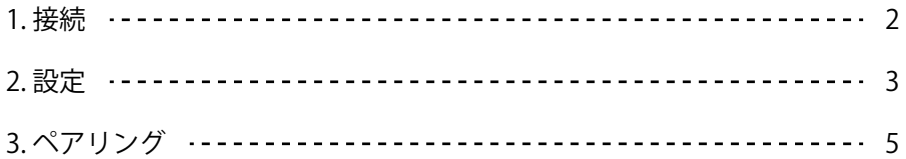

1. 接続

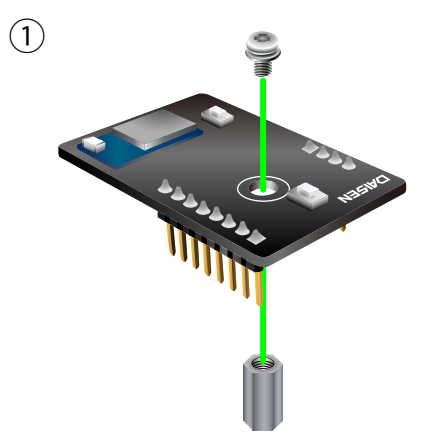

M3 x 6 平ワッシャー付ビスと M3 x 11 六角スペーサーを Bluetooth モ ジュールに取り付けます。

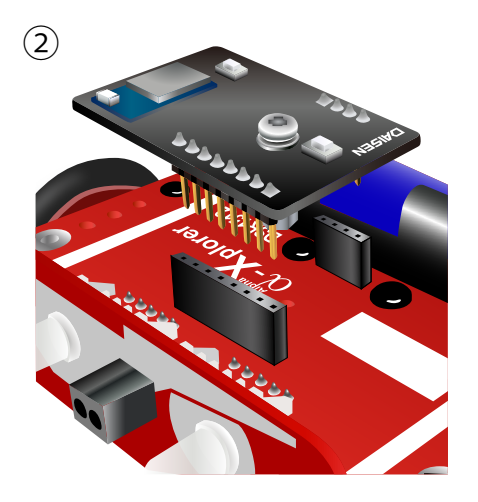

ピンヘッダーをソケットにまっすぐ 奥まで差し込みます。

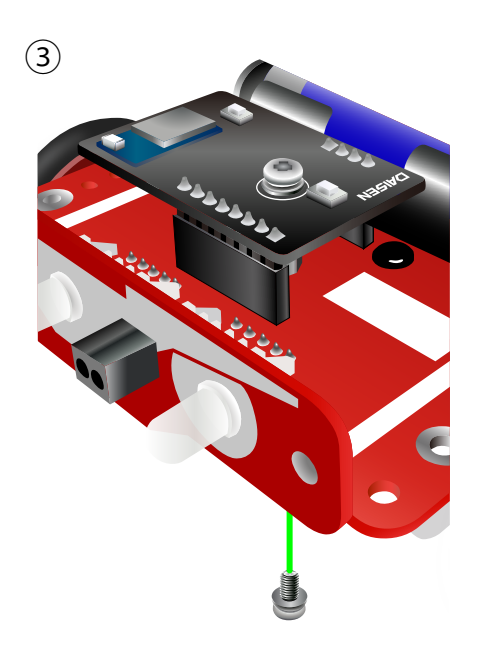

最後にロボット底面から M3 x 6 平ワ ッシャー付ビスで固定します

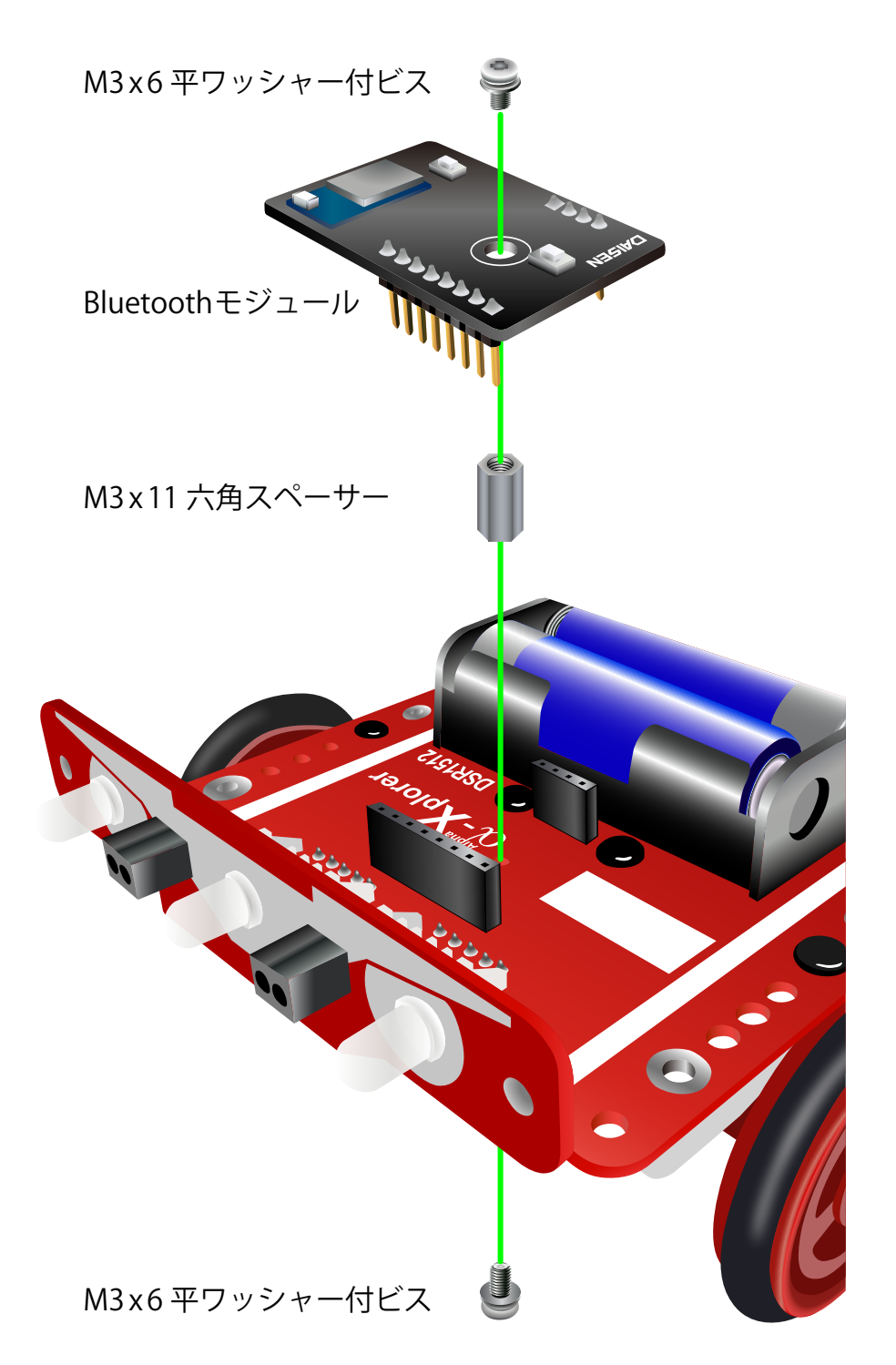

## 2. 設定

Bluetoothモジュールを搭載したα-XplorerをiPad 版C-Styleで制御するための設定を行います。

出荷時 ( 初期状態 ) のロボットはiPad仕様になっているので以下の設定を行う必要はありません。

① PC版C-Styleを立ち上げ、C-Style上部のスピードボタンから『ダウンロード』をクリックします。

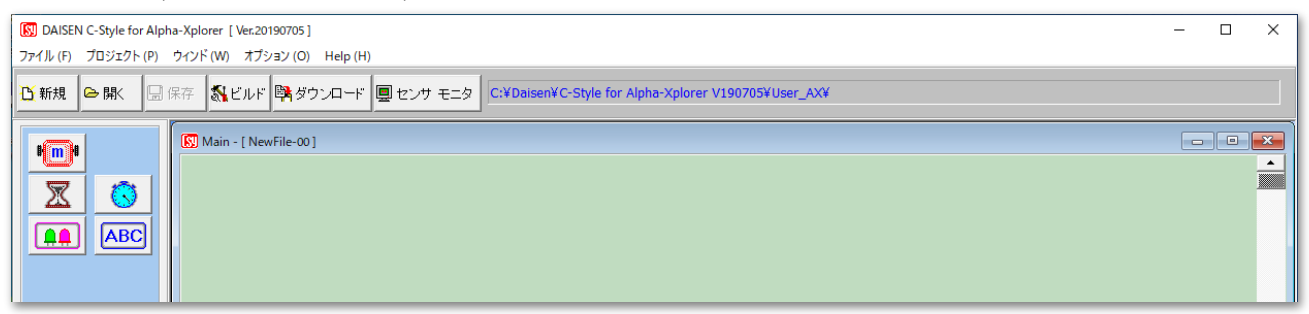

② ダイアログが開くので『C-Style for Alpha-Xplorer Vxxxxxx』フォルダの『User\_AX』を開きます。

※『C-Style for Alpha-Xplorer Vxxxxxx』は C-Styleインストール時に指定したインストール先にあります。指定をせずにインストールし た場合は『Cドライブ』に自動生成された『Daisen』フォルダに C-Style がインストールされています。

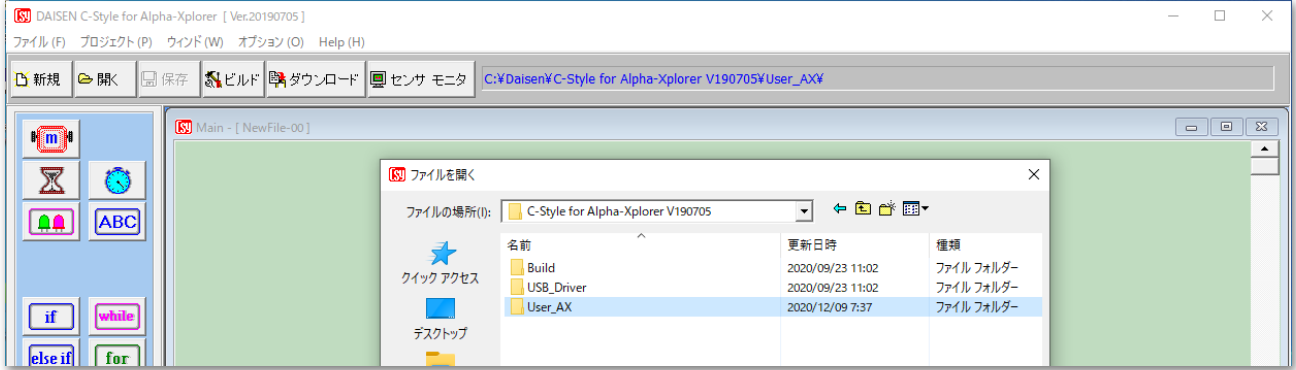

#### 3 『User AX』フォルダの『iPad firmware Vxxxxxx』を開きます。

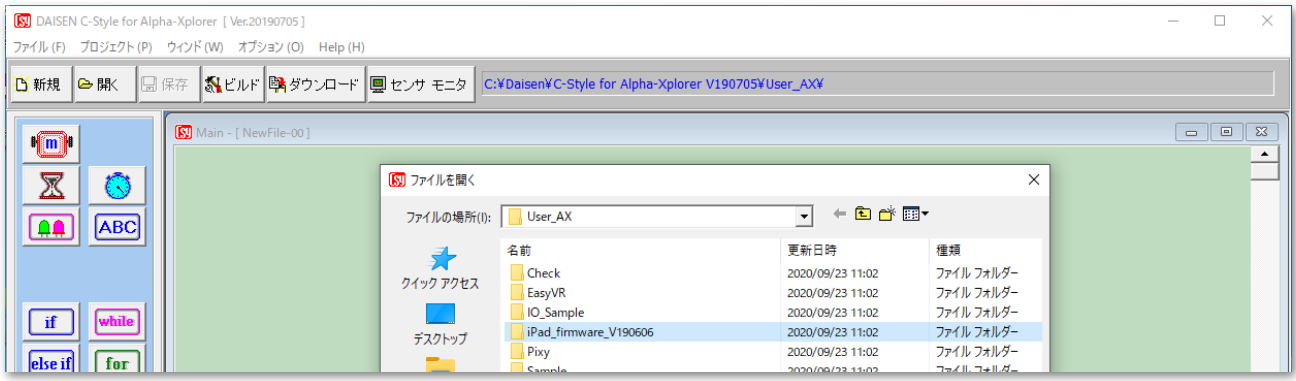

④ 『iPad\_firmware\_Vxxxxxx』フォルダの『CSY\_iPad\_firmware.Hex』を開きます。

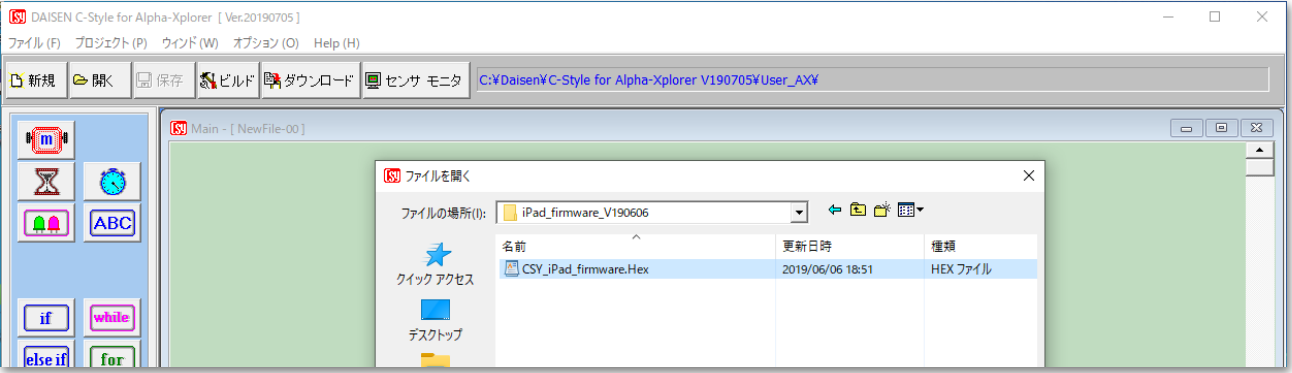

⑥ ダイアログの指示に従い、PCとロボットをUSBケーブルで接続します。接続後ロボットの電源を入れると、 自動的にダウンロードが開始します。自動で開始しない場合は『開始』をクリックします。

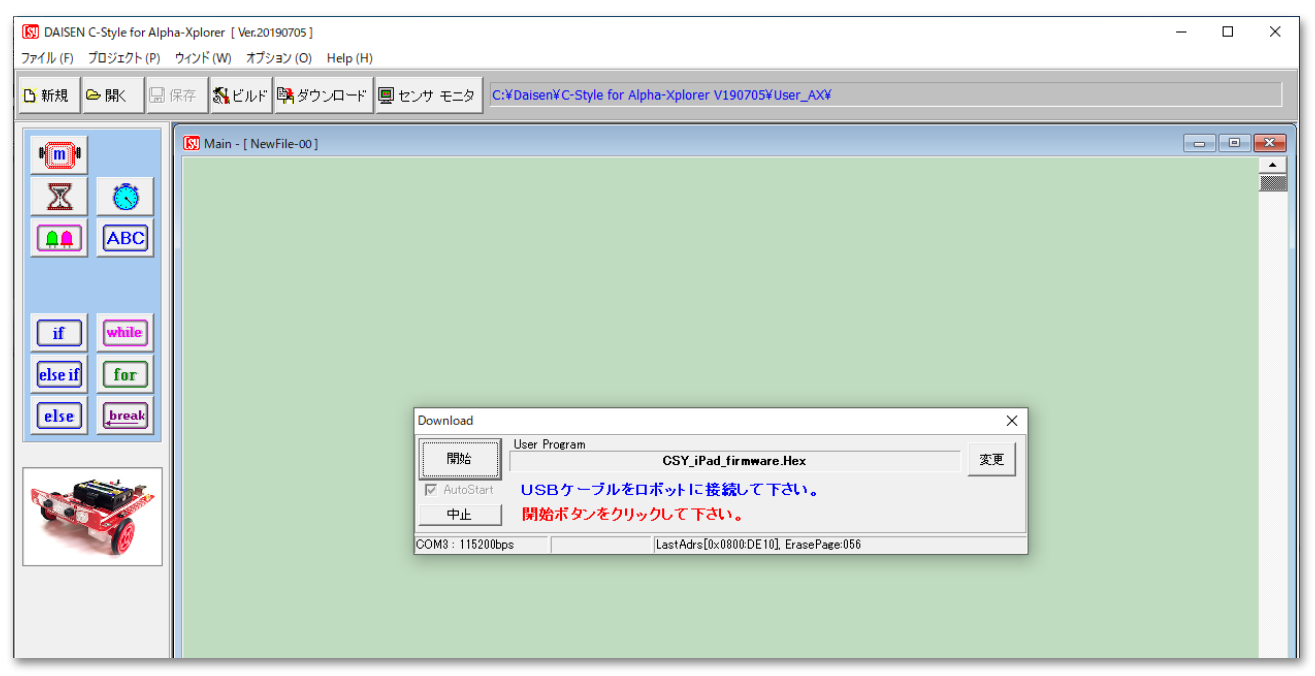

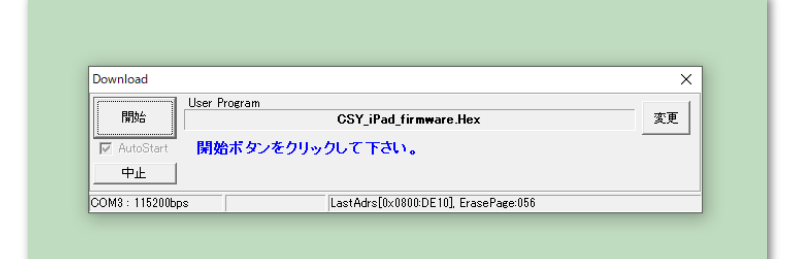

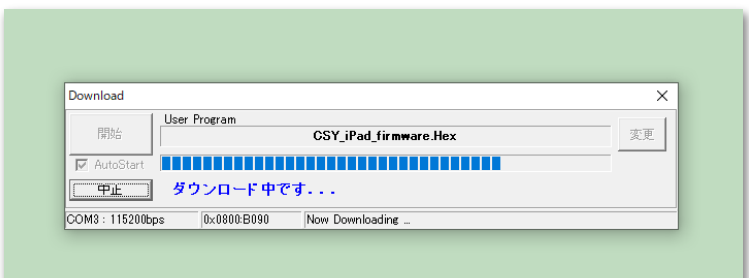

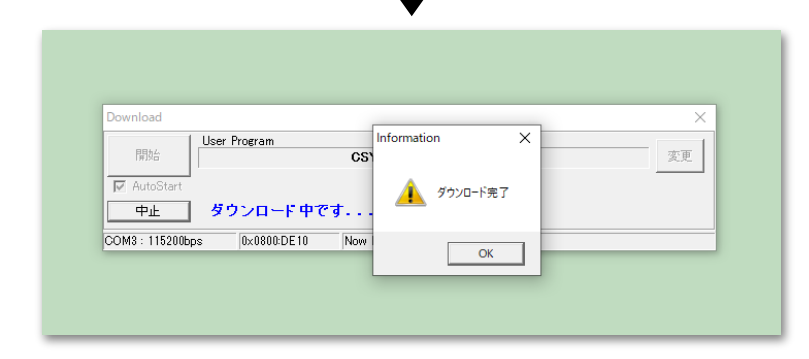

ダウンロードが完了すると『OK』をクリッ クし設定を終了します。設定に成功すると ロボットの電源を入れた際に Bluetoothモ ジュールのLEDがしばらくの間点滅するよ うになります。

## 注意

この設定は、PC 版C-Styleでα-Xplorerを 制御している状態から、iPad版C-Styleを 使用してBluetooth通信を行う際に必ず 必要になる作業です。

従って、この設定を行った後に再び PC版 C-Styleで作成したプログラムをロボット にダウンロードすると、この設定は無効 になります。その場合は再度①~⑥の手 順で設定を行う必要があります。

※この設定は、Bluetooth通信を行うために必要な ファームウェアをロボットに書き込む作業です。 PC 版 C-Style で作成したプログラムをロボットに ダウンロードするとこのファームウェアが上書き されるので、再び iPad 版 C-Style を使用する場合 は再度ファームウェアの書き込みが必要になりま す。

### 3. ペアリング

プログラミングを始める前に、Bluetoothモジュールを搭載したα-Xplorer とiPad版C-Styleのペアリングを 行います。

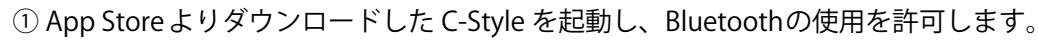

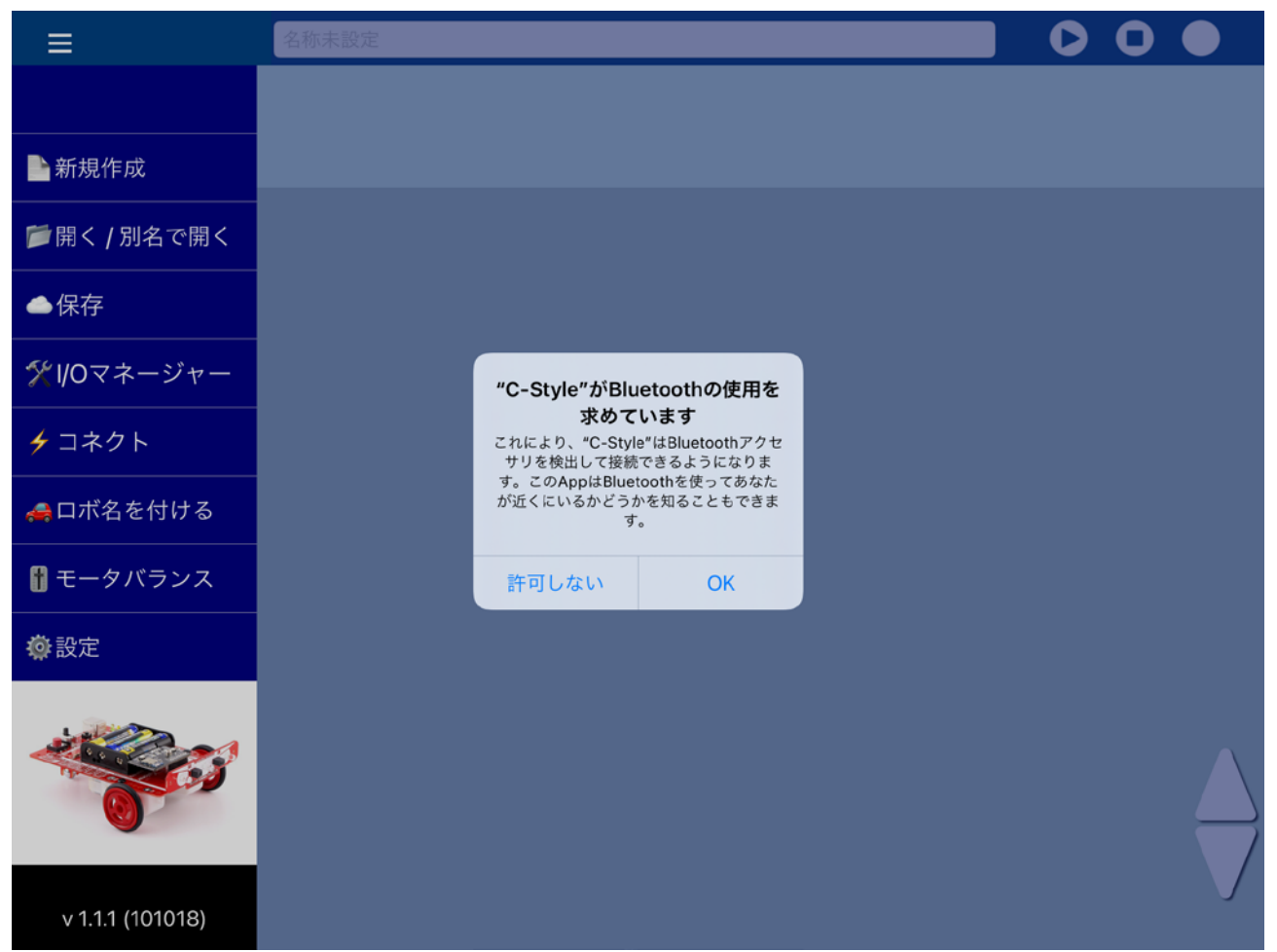

② ロボットの電源を入れ、C-Style の『コネクト』をタップします。『コネクト』をタップした時点でスキャン が行われているので、『見つかったロボットのリスト』に BluetoothモジュールのIDが表示されます。自動 的にID が表示されない場合は『再スキャン』をタップします。

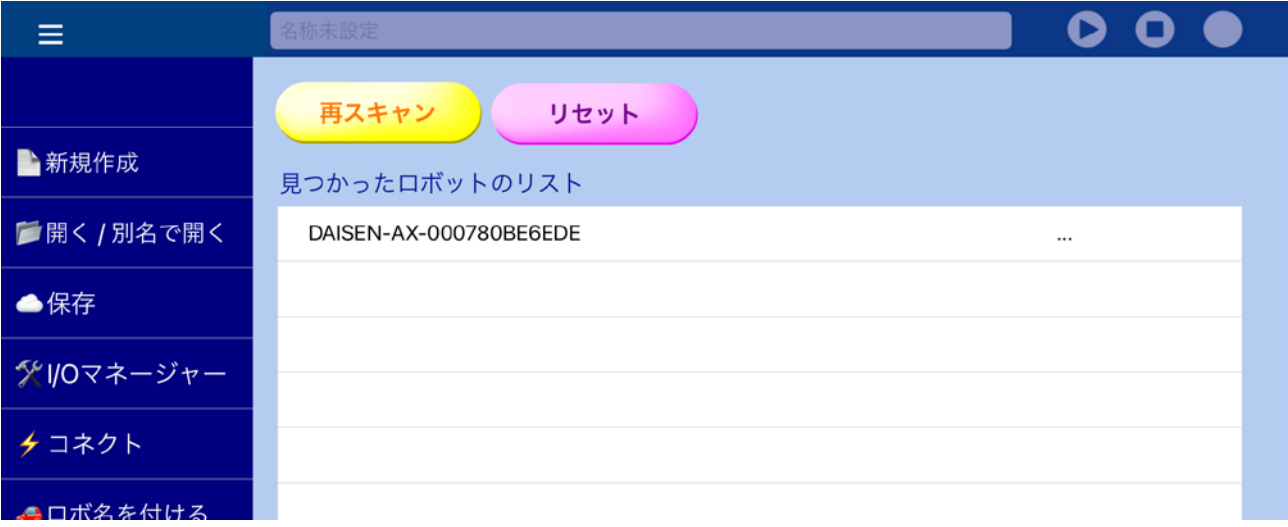

③ 『見つかったロボットのリスト』に表示されたBluetoothモジュール IDをタップしてペアリングを行います。 ペアリングが成功するとIDの右側に『connected』と表示されます。

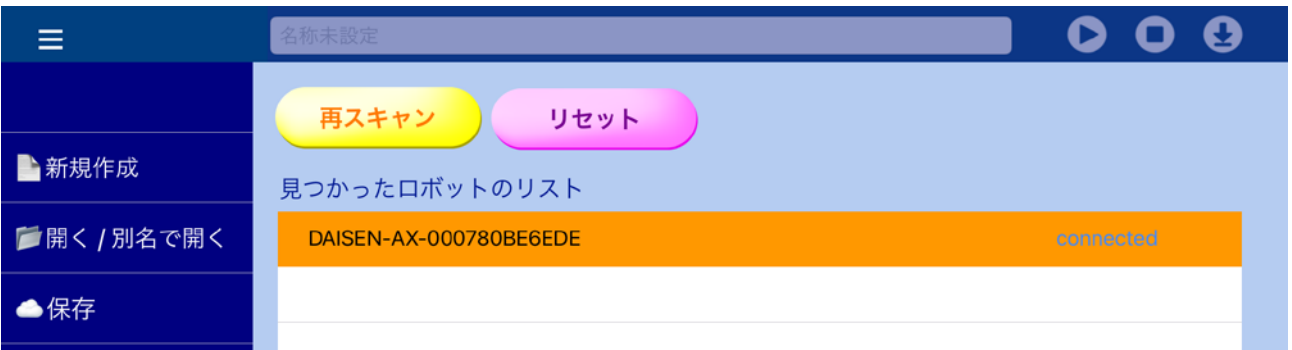

以上でペアリング作業は完了です。

iPad とロボットの Bluetooth 通信は、次の条件下にある時のみ可能になります。

**❶ iPad 版 C-Style が起動している。** 

**2** ロボットの電源が入っている。

**<sup>3</sup>** iPad とロボットが近くにある。

これらの条件が揃った通信可能な状態にある時、ロボット側は Bluetooth モジュールの LED が点灯します。 また C-Style では、画面右上のダウンロードボタンに矢印が表示されます。

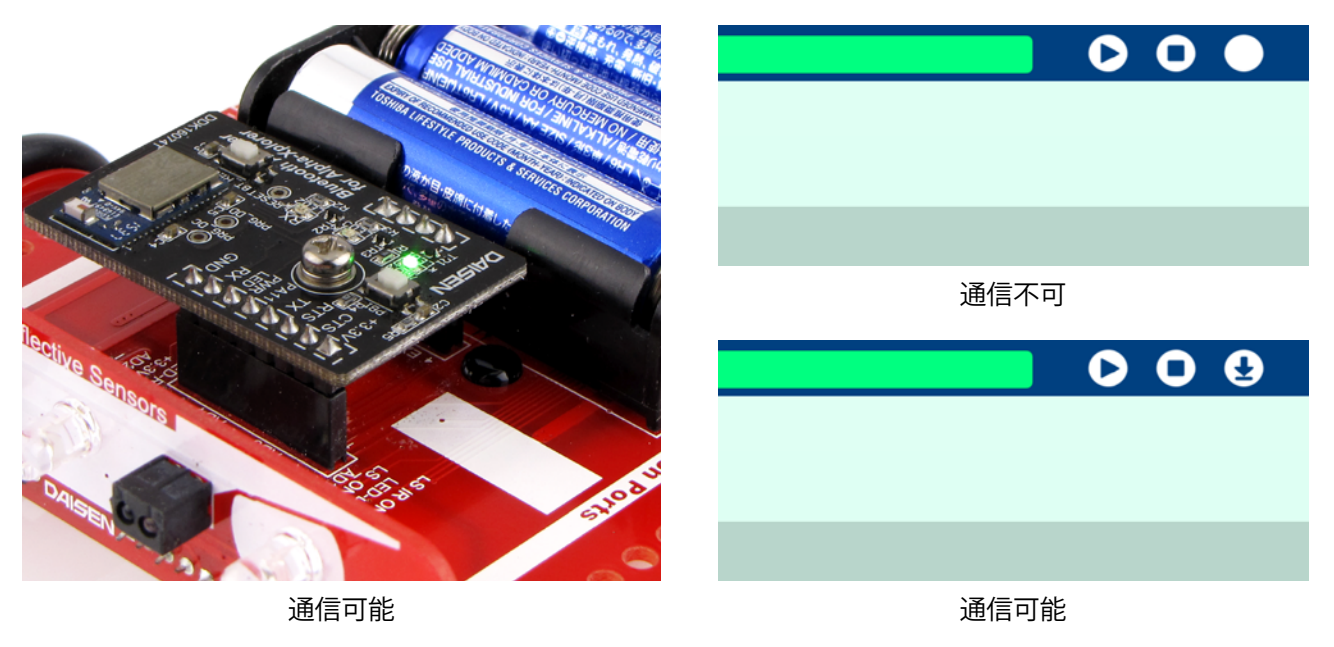

注意

ペアリングは記憶されるので基本的には一度設定するだけでよいのですが、周囲の電波干渉など通信環境の 影響により稀に解除されてしまう場合があります。その場合は再度『コネクト』からペアリングを行う必要 があります。

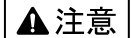

本製品は一般の民生・産業用として使用されることを前提に設計されています。 人命や危害に直接的、間接的にかかわるシステムや医療機器など、高い安全性が 必要とされる用途にはお使いにならないでください。

本製品の故障・誤動作・不具合によりシステムに発生した付随的障害および、 本製品を用いたことによって生じた損害に対し、当社は一切責任を負いません。 あらかじめご了承ください。

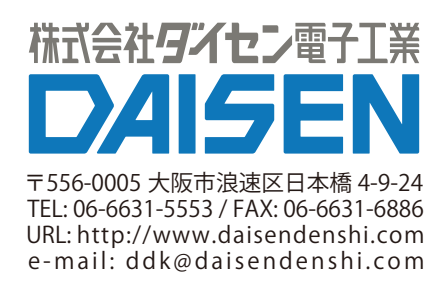